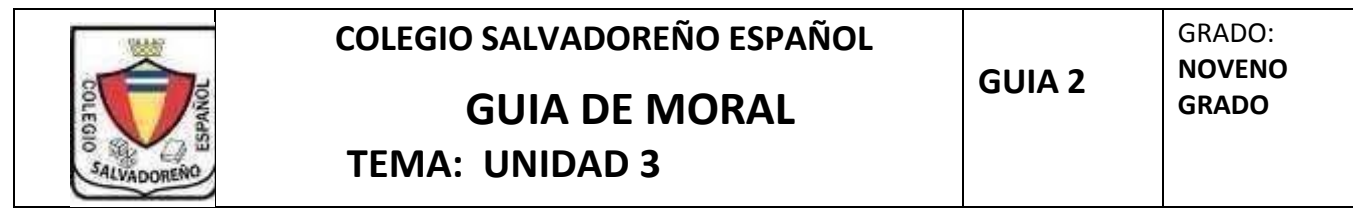

**INDICACIONES: Utilizar el libro para contestar la siguiente guía, escribir con lapicero azul o negro, letra legible, trabajar en páginas de papel bond tamaño carta.** 

**Temas:** 

- **1. Rechazo las injusticias**
- **2. Hago uso responsable de mi cuerpo para evitar el uso de drogas y las enfermedades de transmisión sexual 3.**

## **Uso seguro de las redes sociales**

### **PARTE 1:**

- 1. Leer el contenido 1 hacer el resumen y trabajar en la actividad de la página 42
- 2. Leer el contenido 2 hacer resumen y trabajar en la actividad de la página 48
- 3. Leer el contenido 3 y hacer el resumen y trabajar en la actividad de la página 53

### **PARTE 2: Escribir la respuesta correcta utilizando el resumen del contenido 1, 2 y 3**

- 1. Escriba 10 medidas para utilizar las redes sociales y las nuevas tecnologías con responsabilidad
- 2. Escribe 6 desventajas de las nuevas tecnologías y redes sociales
- 3. Escribe 6 ventajas de las nuevas tecnologías y redes sociales
- 4. Define que es Grooming
- 5. Define que es Ciberacoso
- 6. Define que es Sexting
- 7. Define que es Hacking
- 8. Define que es phishing
- 9. Escribe tres medidas para prevenir y rechazar el contacto con las drogas
- 10. Escribe cuales son los efectos o consecuencias negativas que provocan las drogas
- 11. Investigue y relate 3 casos donde las consecuencias son negativas por el mal uso de redes sociales 12. Investigue y relate 3 casos donde la tecnología a traído beneficios a la humanidad

### **PARTE 3: Hacer un álbum sobre las enfermedades de transmisión sexual que están en la página 43 del libro**

- 1. Hacer el álbum en Word: letra arial tamaño 12, interlineado 1.5, justificar el texto, deberá colocar imagen de cada enfermedad, colocar las fuentes donde obtuvo la información, al final deberá escribir su conclusión sobre el trabajo desarrollado, trabajar con margen, temas letra 14 en negrito. **Recuerda: el trabajo no solo es copiar y pegar**
- 2. Enviar el trabajo al classroom de informática y subir el archivo en formato PDF

# **Los pasos para subir el álbum al classroom son:**

1.ingreaar a su correo Gmail

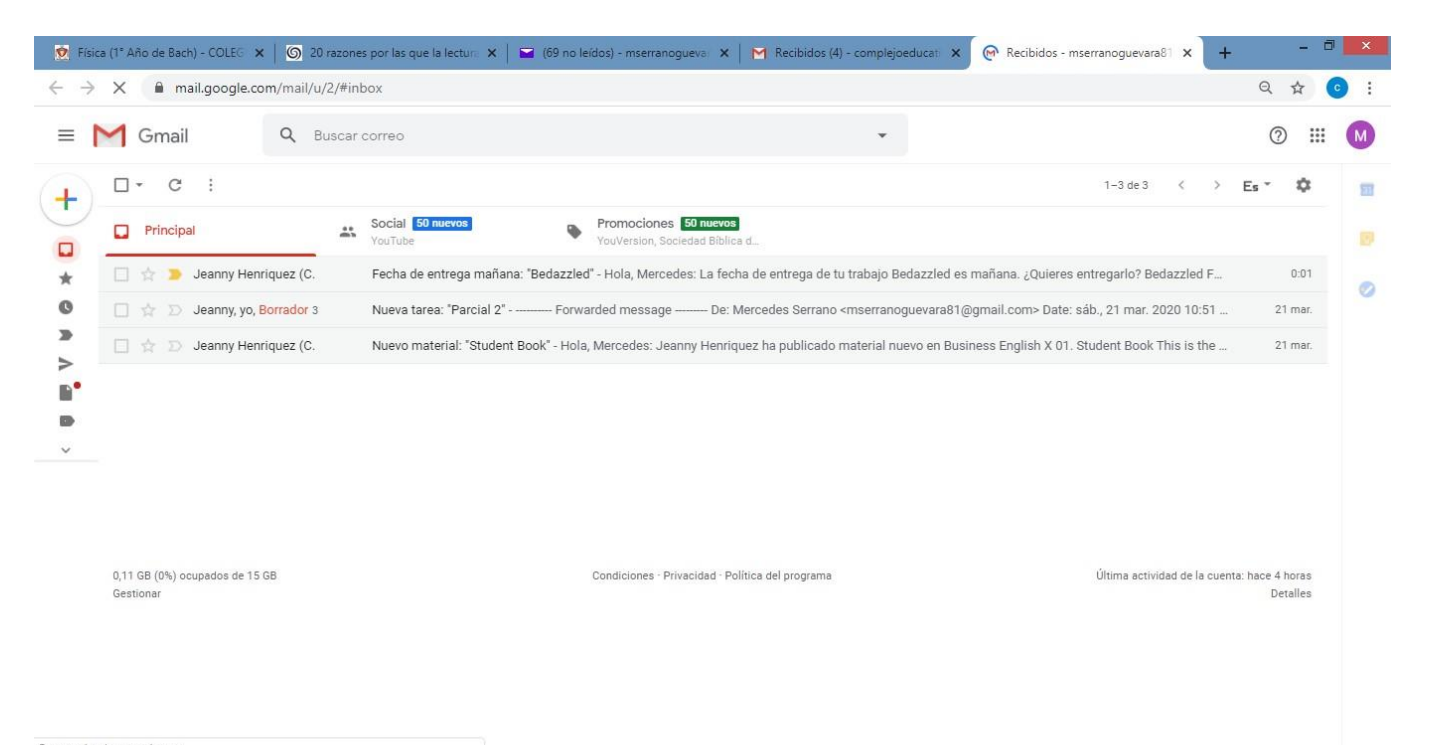

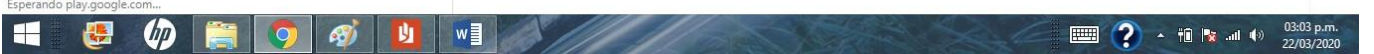

### 2.seleccionar Classroom

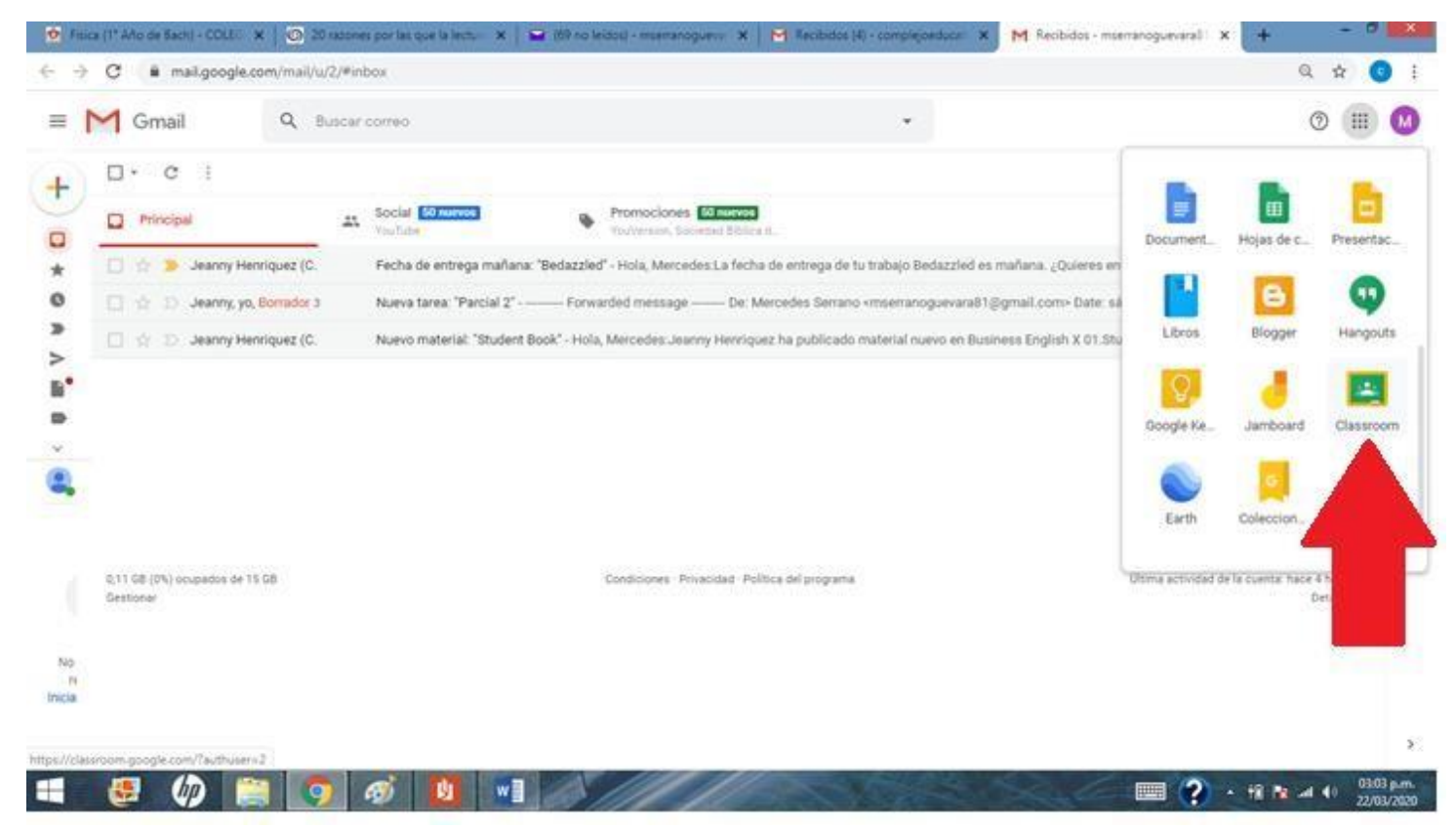

3. Clic en el signo + y presionar apuntarse a una clase

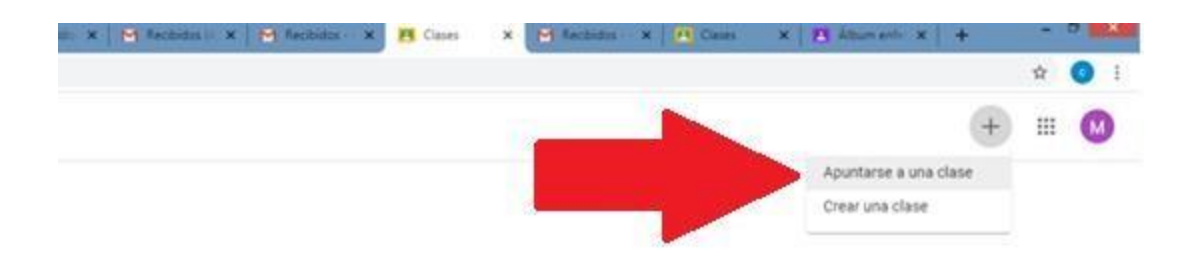

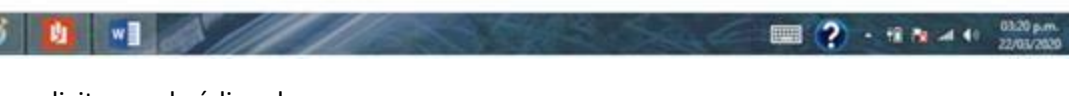

4. Le solicitaran el código de acceso

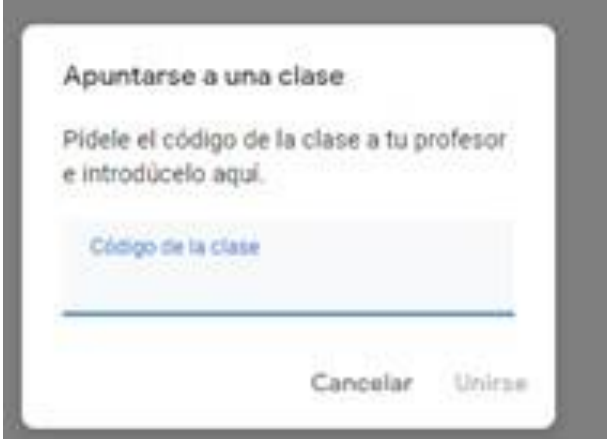

Digite y presione unirse

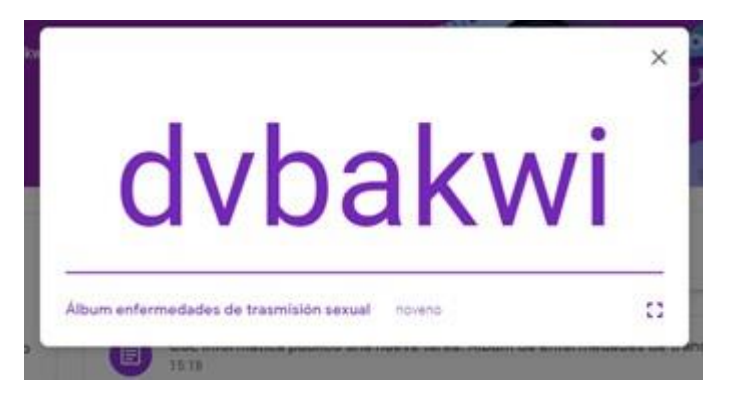

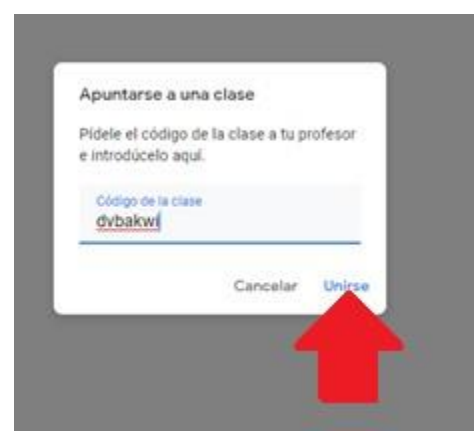

### 5. Ya ingreso al classroom

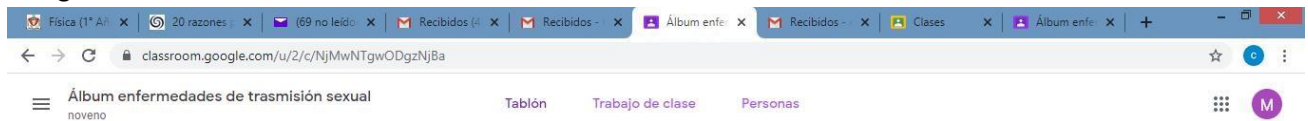

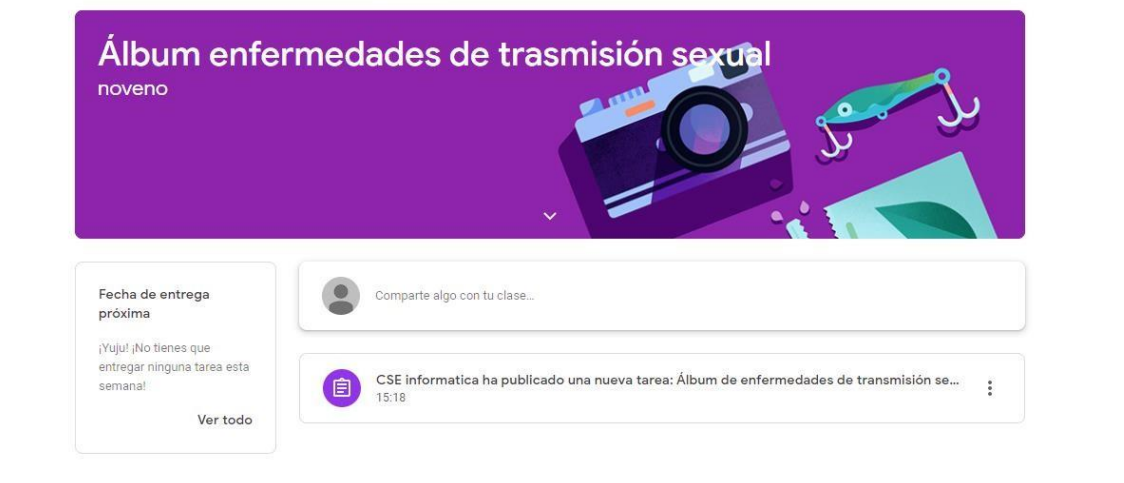

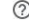

#### **1 2**  $\bullet$  **1 1 1 1 1 22/03/2020 EE DI WII**  $\bullet$  $\mathcal{B}$

# 6.Seleccionar CSE informática

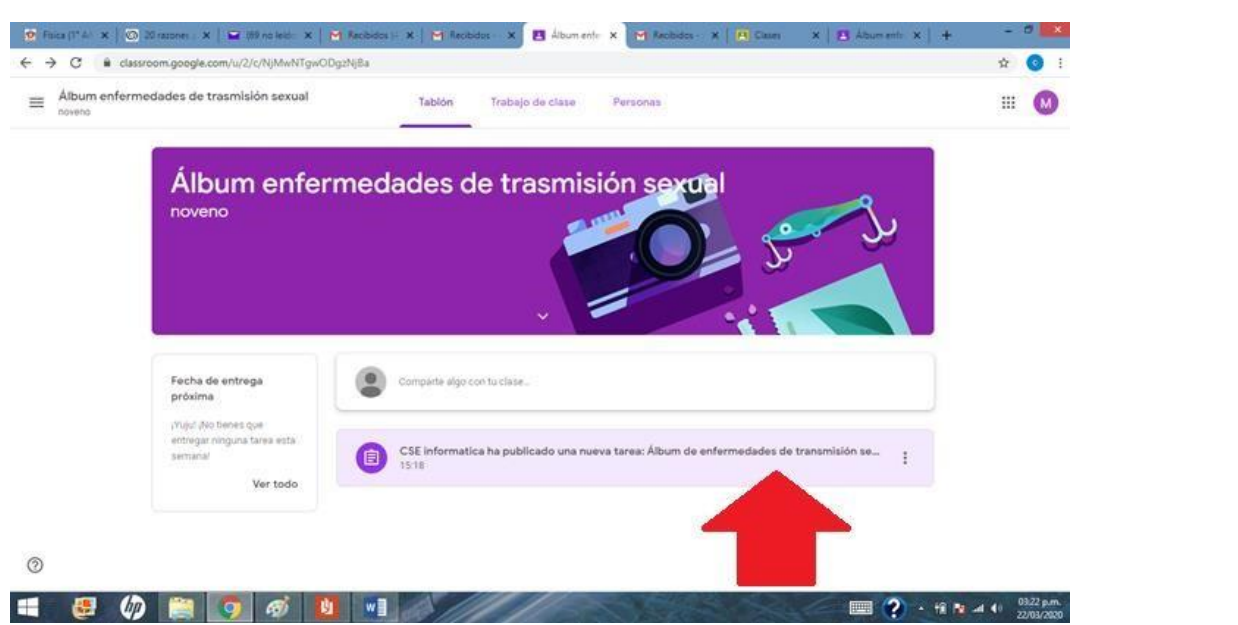

### 6. Para cargar el documento deberás seleccionar añadir o crear

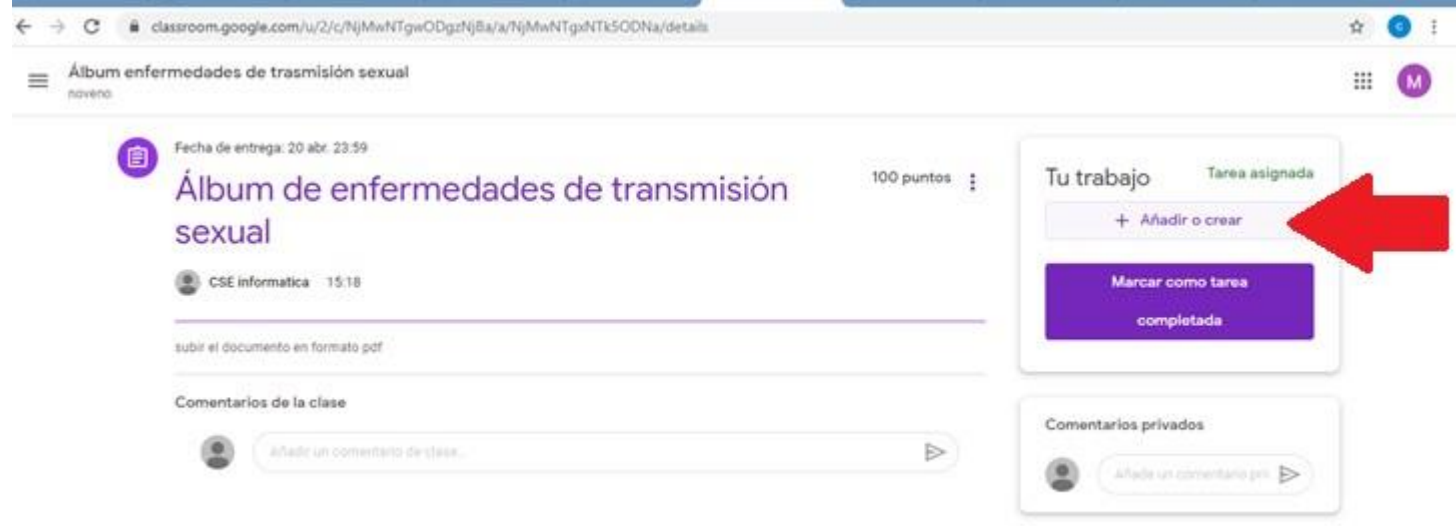

### 7.Selecciona Archivo

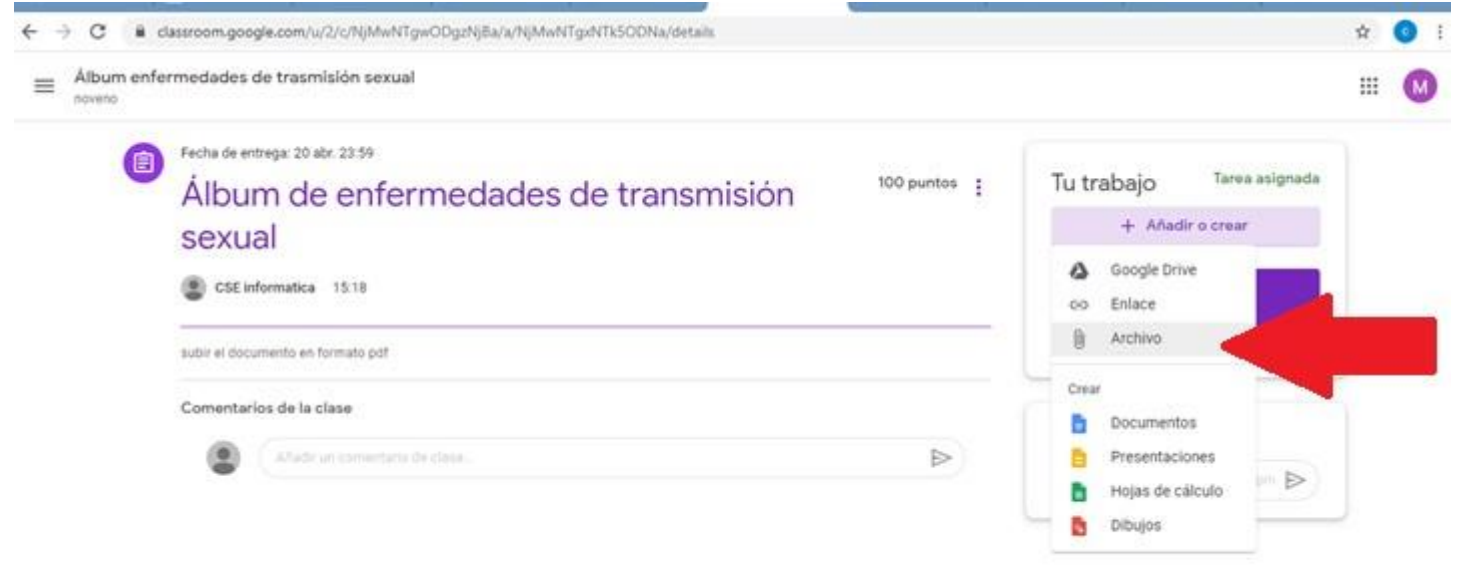

### 7. Arrastre o seleccione el archivo

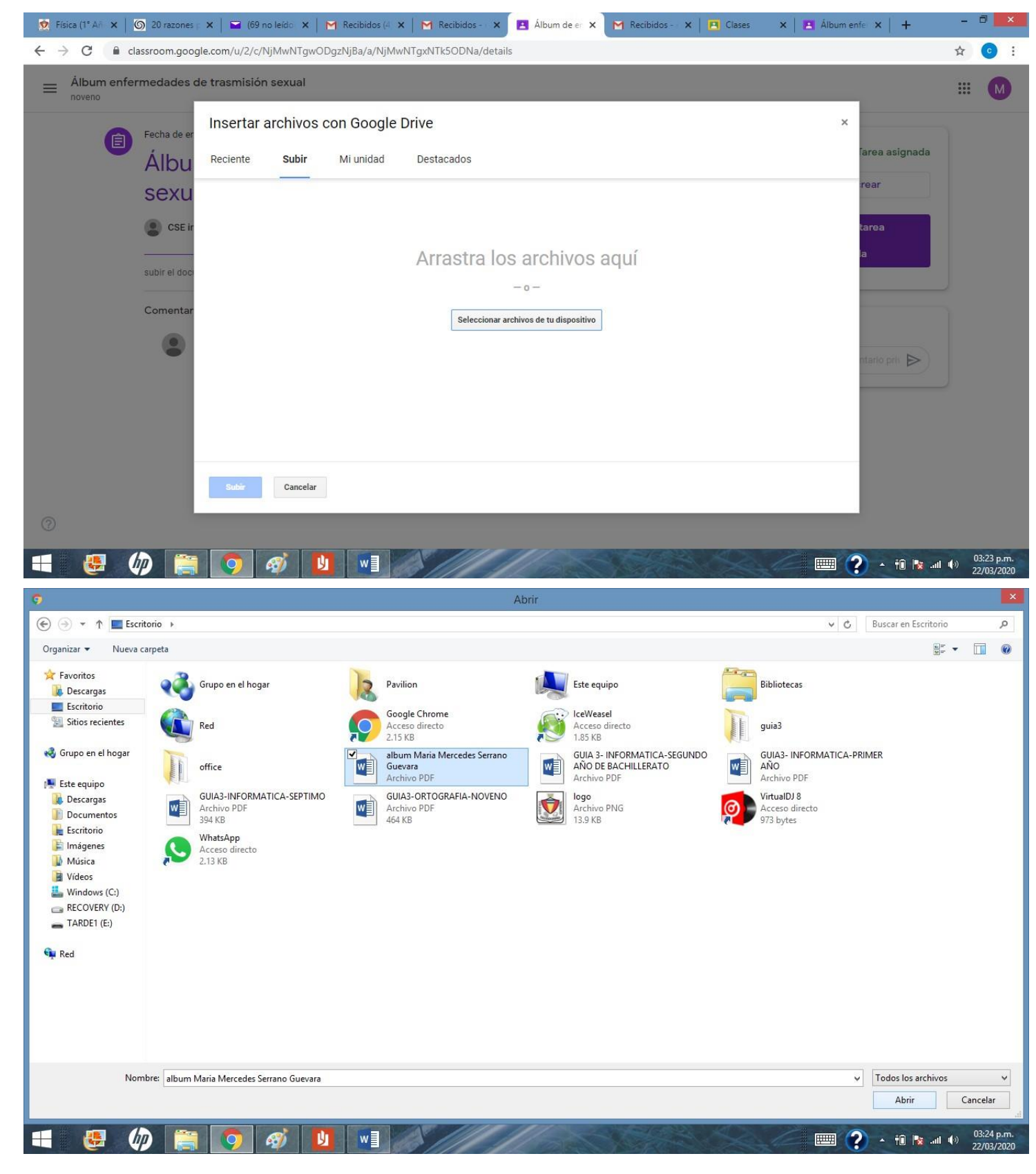

8. Seleccionar subir

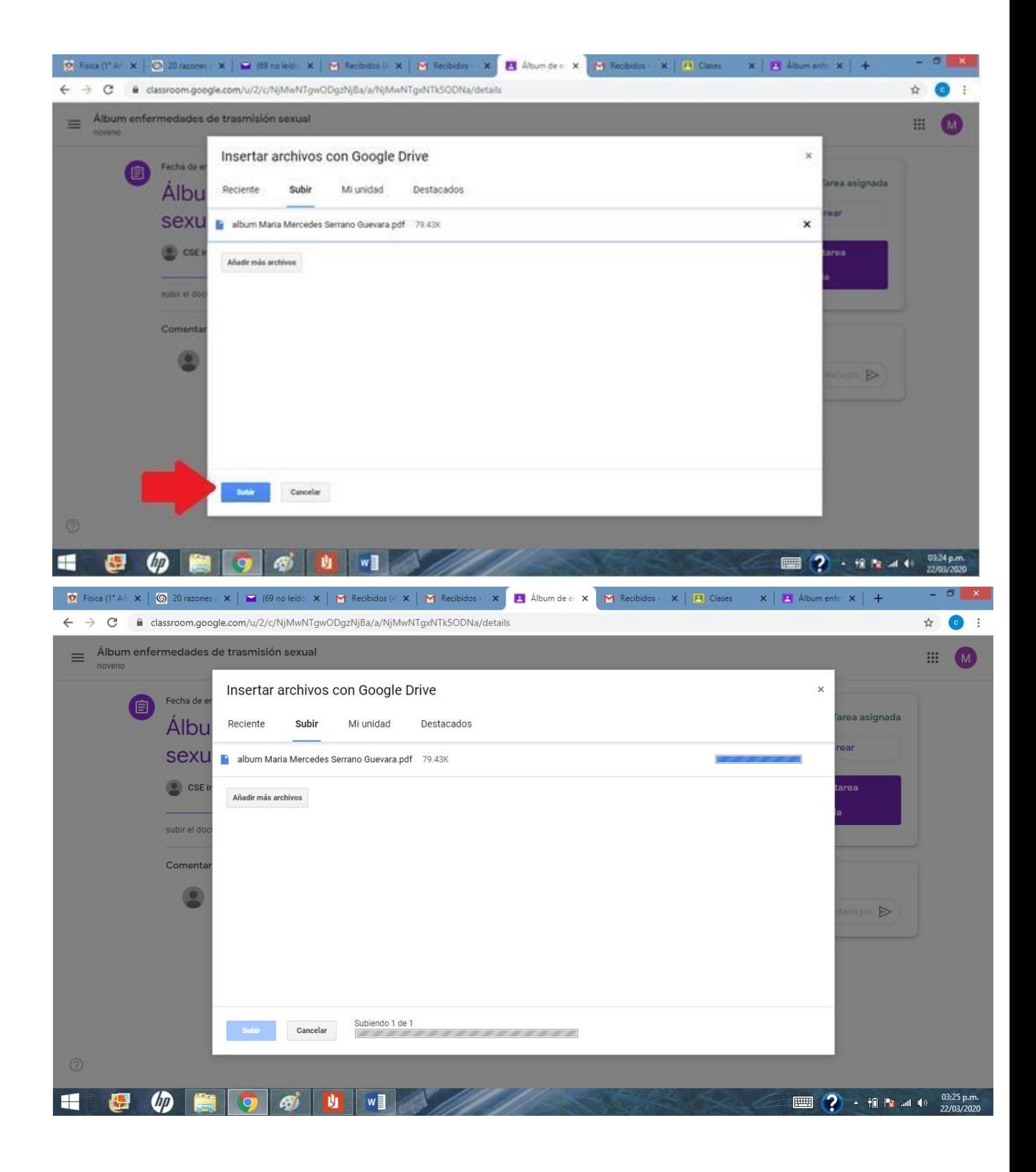

9. Cuando termine de cargar el archivo, el nombre del archivo aparecerá en el área tu trabajo y presionar entregar

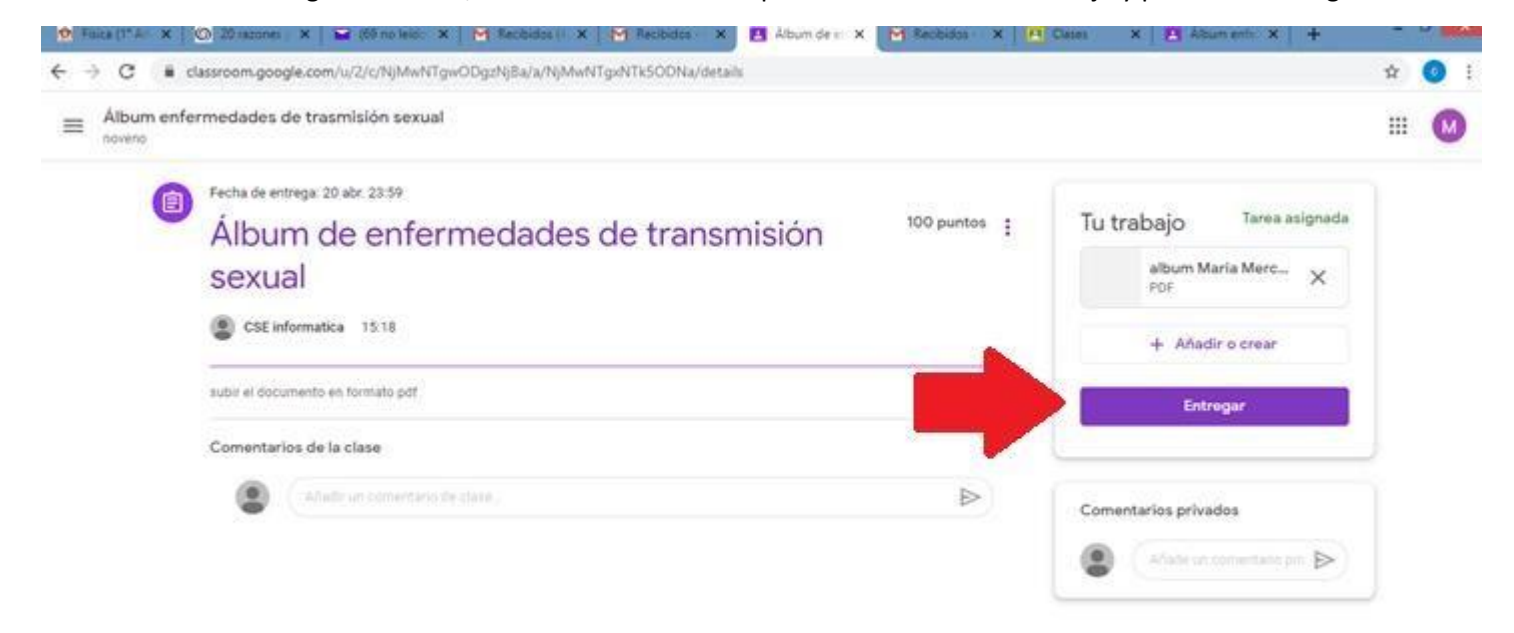

### 10. Confirmar entregar

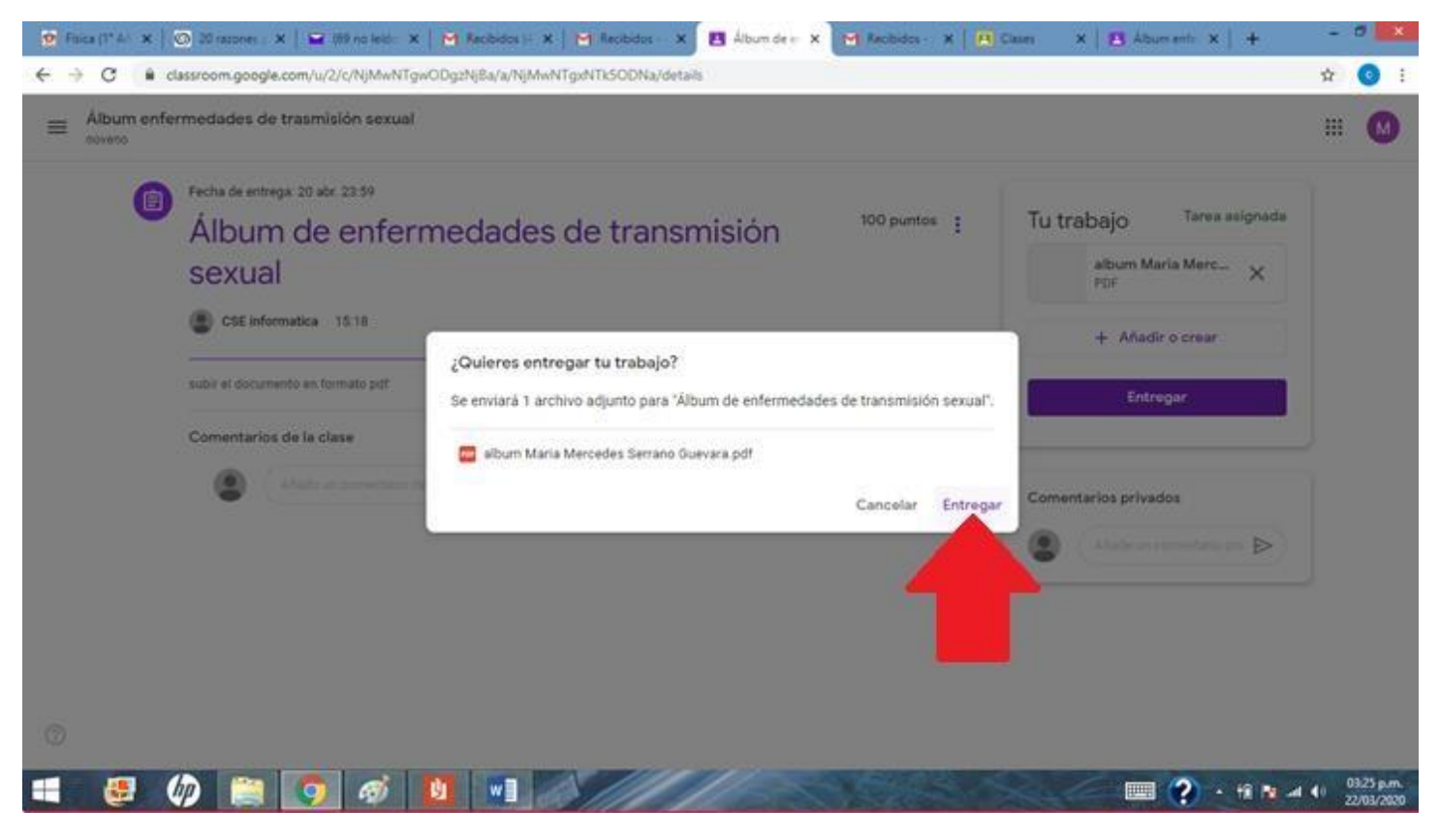

11. Y tu trabajo ya está listo solo para calificar.

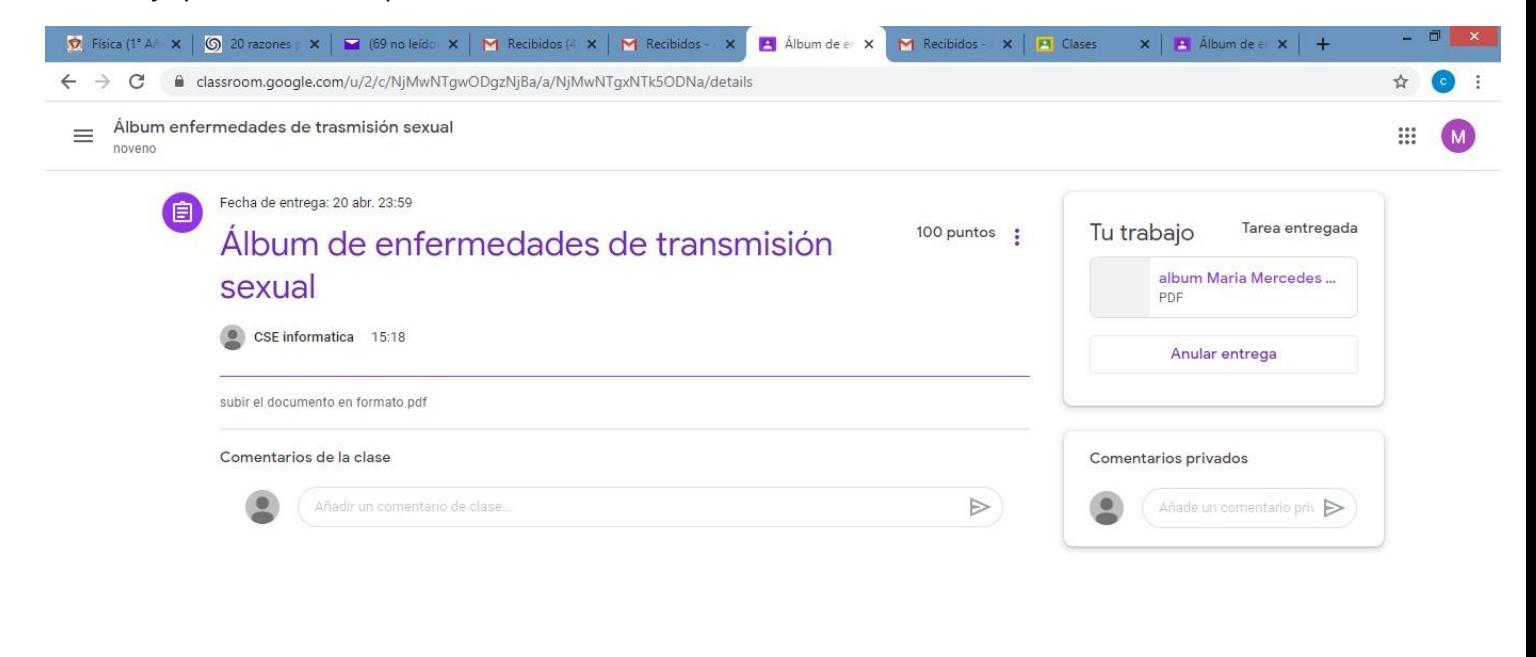

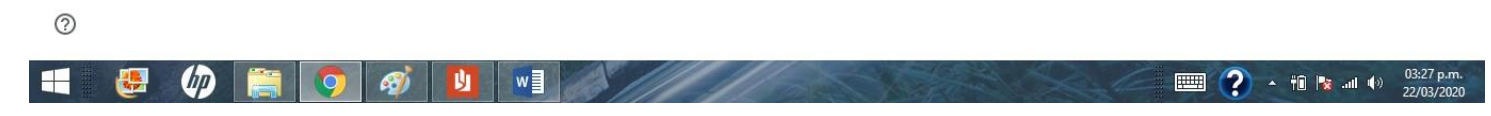

**Nota: para pasar un archivo de Word a PDF solo selecciona el formato cuando lo guarde**

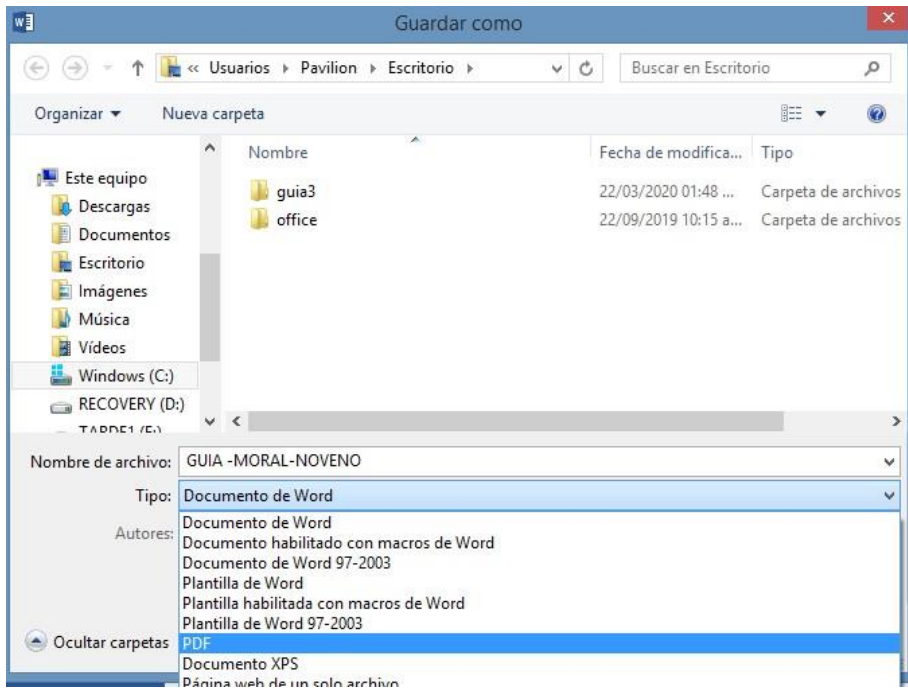